# **Comptabilité**

# **Comment paramétrer un format pour intégrer un relevé de compte?**

## **VOUS AVEZ TELECHARGE UN RELEVE DE COMPTE A PARTIR DE VOTRE BANQUE**

Vous allez créer un format qui sera réutilisé à chaque intégration, **donnez lui un nom significatif**

Le format peut être en EXCEL ou en TEXTE; suivre la procédure qui convient Un format peut être exporté et réimporté dans un autre dossier

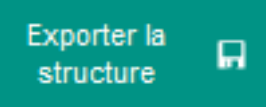

Pour les gestionnaires UDOGEC cette copie peut être effectuée dans la gestion en masse des dossiers comptables (menu UROGEC)

## **POUR AJOUTER UN FORMAT**

- Décocher CFONB
- Cliquer sur "Les formats"

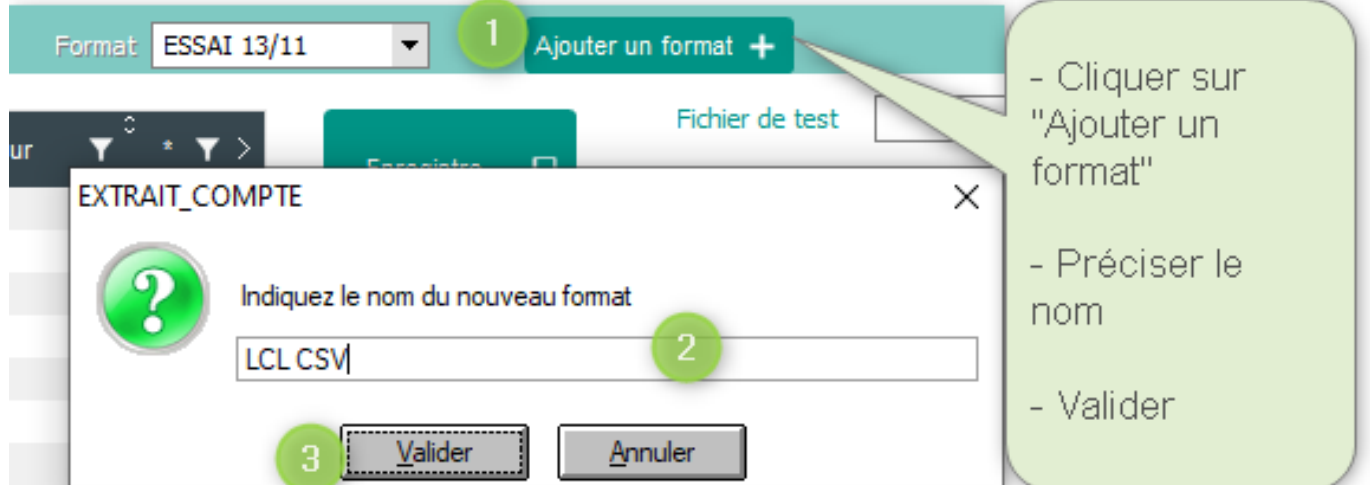

## **MON FICHIER EST UN FICHIER TEXTE**

Vous pouvez visualiser le fichier avec le bloc note pour vous aider ou l'afficher directement dans la partie droite à partir du "Fichier test" Ensuite il faut compléter les différents colonnes pour qu'à l'intégration AGATE reconnaisse les éléments

## **Comptabilité**

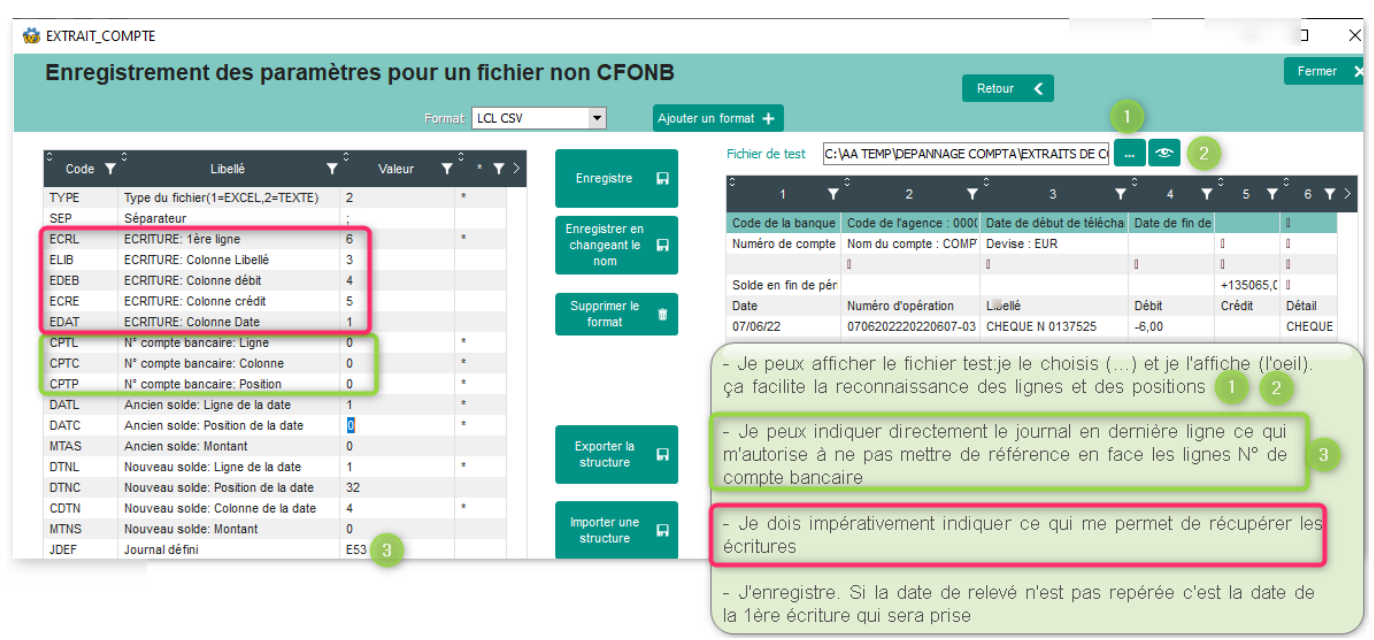

#### Numéro de compte : 6023547U033 Type; COMPTE COURANT ESSAI ASREC Fichier téléchargé; le 22/06/2023 à 16:58:13 Ln 4, Col 24 Opérations imputées; du 01/05/2023 au 31/05/2023 Solde comptable au 22/06/2023;198939,92 € Ln 5, Col 20 Date; Libellé; Montant 19/05/2023; TIP CHEQUES 160523 000097 REF : 0112345678582538;30747,00€ < 15/05/2023;VIREMENT DE ESSAI PAUL ZZ1E0XUJ640SAM51D denier.paul essai REFERENCE : 0112345678063001;200,00€ 11/05/2023; TIP CHEQUES 090523 000056 REF : 0134131309582376;10850,00€ 10/05/2023;REMISE DE CHEQUES DU 09/05/2023;2260,00€ Si je définis que c'est un fichier texte j'ouvre le fichier avec le « Bloc

Notes » pour prendre les repères, je note 2 (2=TEXTE) en face TYPE et j'indique le séparateur en SEP (ici « ; »)

L'ECRITURE : je compte les lignes jusqu'à la 1ère ligne d'écriture et j'omets les lignes blanches. Les colonnes sont séparées par le caractère que vous avez indiqué en SEP, ici la date est en 1ère colonne, le libellé en 2<sup>ème</sup> et le montant en 3<sup>ème</sup>. S'il n'y a qu'une colonne pour le montant, indiquez une colonne inexistante pour le crédit (j'ai mis 4 car il n'y a rien dans ma colonne 4). AGATE prendra les sommes négatives pour le crédit.

LE N° DE COMPTE BANCAIRE: on va retrouver le journal à utiliser soit avec le n° de compte bancaire soit avec le journal que vous aurez précisé en JDEF. Ici j'ai le N° de compte en 1ère ligne, dans la 2ème colonne (car après le point-virgule) et en position 1 (je n'ai aucun caractère après le « ; »)

ANCIEN SOLDE et NOUVEAU SOLDE : je définis les lignes en ignorant les lignes vides. Pour l'ancien solde je n'ai pas de notion de colonne donc je me positionne juste avant la date et le bloc note m'indique le N° de la position (ici 24)

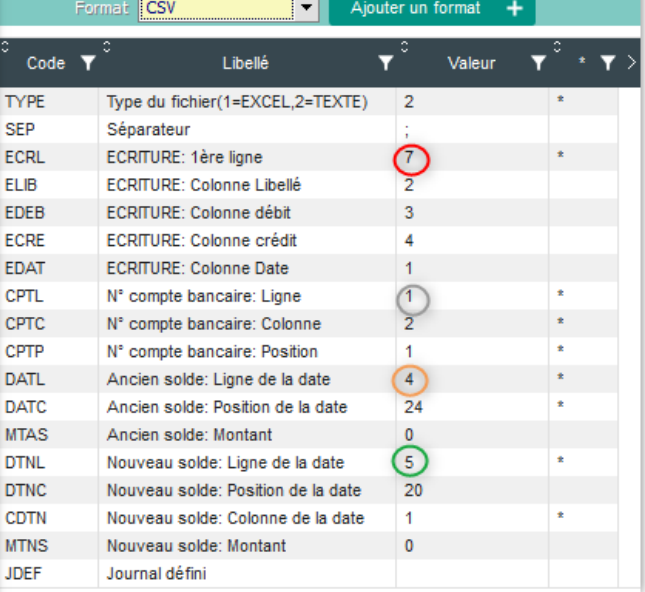

### **MON FICHIER EST UN EXCEL**

Ce sera donc un type 1 sans séparateur. N'oubliez pas d'enregistrer.

Page 2 / 3 **(c) 2024 AGATE FAQ <donotreply@asrec-cvl.org> | 15-05-2024 01:50** [URL: https://faq.asrec-cvl.org/index.php?action=faq&cat=6&id=237&artlang=fr](https://faq.asrec-cvl.org/index.php?action=faq&cat=6&id=237&artlang=fr)

# **Comptabilité**

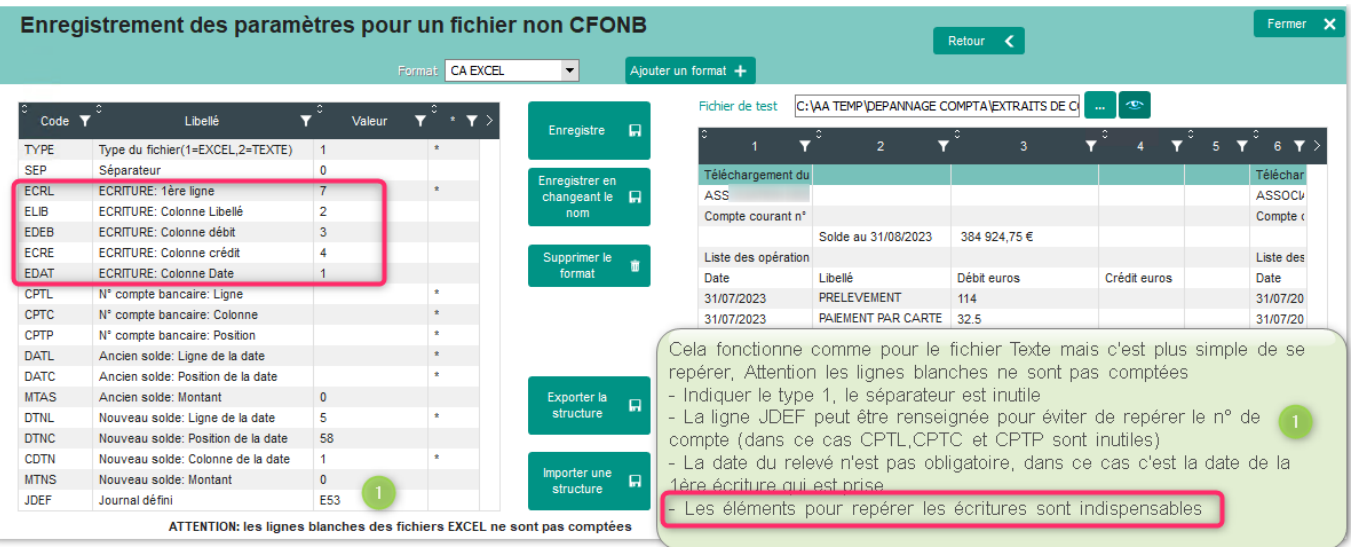

Référence ID de l'article : #1236 Auteur : Sylvie Cabannes Dernière mise à jour : 2023-11-15 15:24

> Page 3 / 3 **(c) 2024 AGATE FAQ <donotreply@asrec-cvl.org> | 15-05-2024 01:50** [URL: https://faq.asrec-cvl.org/index.php?action=faq&cat=6&id=237&artlang=fr](https://faq.asrec-cvl.org/index.php?action=faq&cat=6&id=237&artlang=fr)